# Networking Lab Class #3

 V. Arun Spring 2015 UMass Amherst

(slides adapted from E. Rosenweig)

## This Class

#### ■ Review of Lab 2

- Review of Question 7
- **n** Preparing for Lab 3

#### Lab 2: Questions? Comments?

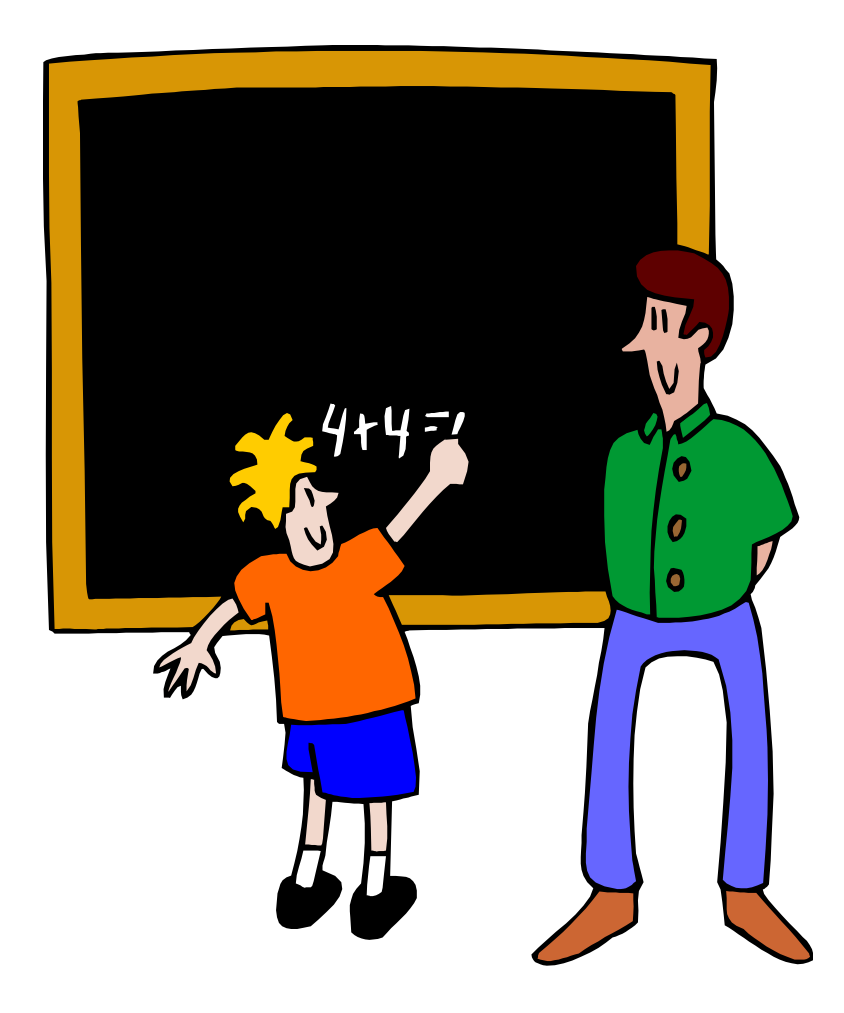

## This Class

- Review of Lab 2
- Review of Question 7
- **n** Preparing for Lab 3

### Exercise 7: Topology & Addresses

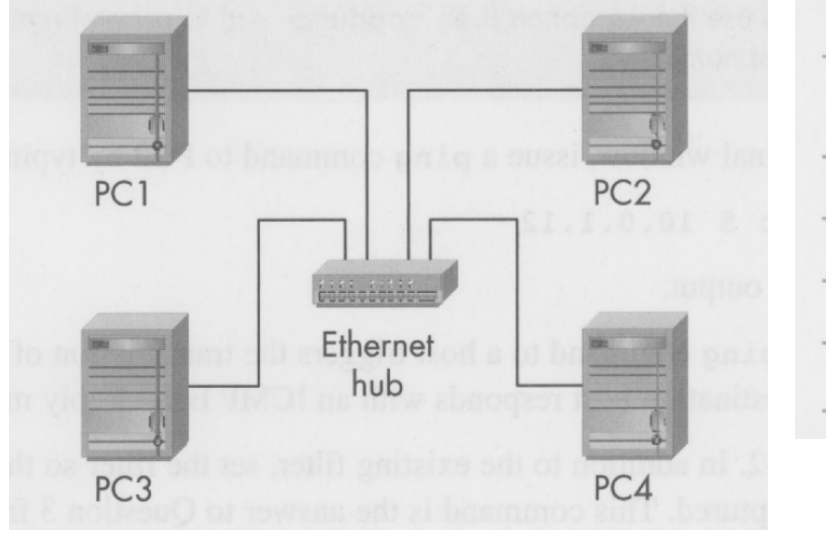

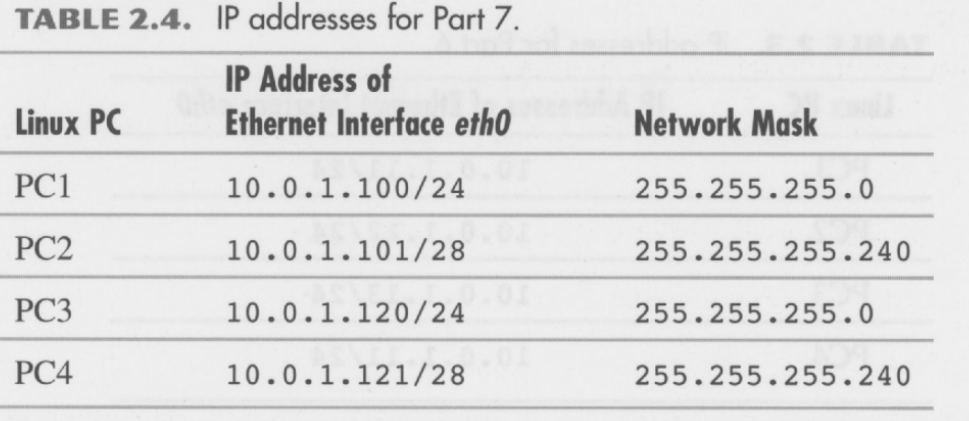

## Address ranges

#### $\blacksquare$  PC1:

- $\Box$  10.0.1.100/24, in network 10.0.1.0/24 (mask 255.255.255.0)
- □ Lowest/Highest IP addresses: 10.0.1.1/24 to 10.0.1.254/24
- $\blacksquare$  PC2:
	- $\Box$  10.0.1.101/28, in network 10.0.1.96/28 (mask 255.255.255.240)
	- $\Box$  Lowest/Highest IP addresses: 10.0.1.97/28 to 10.0.1.110/28.

#### n PC3:

- $\Box$  10.0.1.120/24, in network 10.0.1.0/24 (mask 255.255.255.0)
- $\Box$  Lowest/Highest IP addresses: 10.0.1.1/24 to 10.0.1.254/24 (same as PC1).

#### $\blacksquare$  PC4:

- ¨ 10.0.1.121/28, in network 10.0.1.112/28 (mask 255.255.255.240)
- □ Lowest/Highest IP addresses:  $10.0.1.113/28$  to  $10.0.1.126/28$

## Logical View of the Network

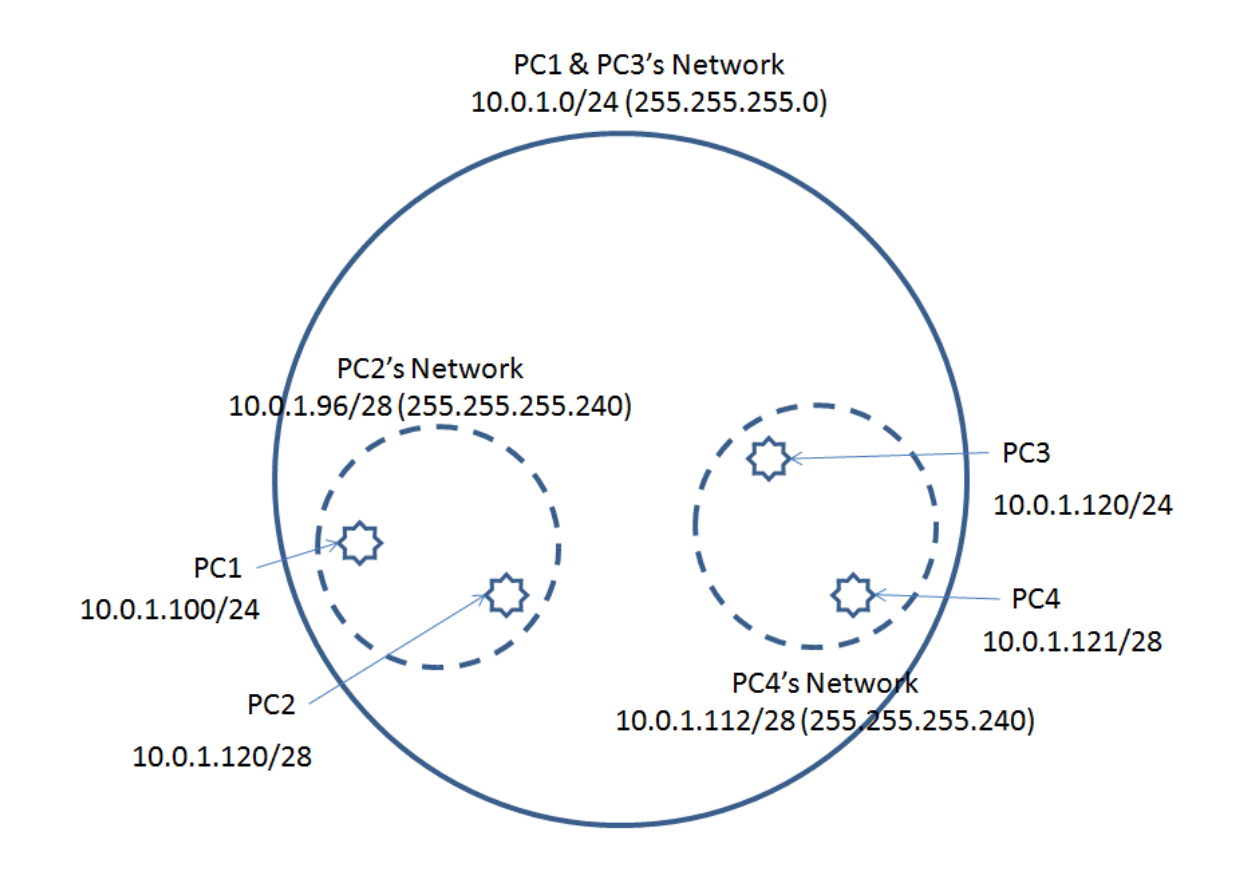

# Conditions for a successful ping

- 1. Is the destination reachable?  $\Box$  If not in the current subnet, is a gateway defined?
- 2. Is destination MAC address known?  $\square$  If not cached, use "arp" to resolve
- 3. Use ICMP to ping the destination
- Depending which of the above steps fails, you get a different message.
- Addressability (IP) should be bidirectional.

#### Exercise 7 results

- a)  $(PC1 \rightarrow PC3)$  Works.
- b)  $(PC1 \rightarrow PC2)$  Works.
- c)  $(PC1 \rightarrow PC4)$  Does not work!
	- "arp" successful, but PC4 cannot reach PC1!
	- **Review Wireshark data**

#### Exercise 7 results

- d) (PC4  $\rightarrow$  PC1) Does not work!
	- a) "Network is unreachable" error in PC4. No "arp" initiated
- e) (PC2->PC4) Does not work!
	- a) "Network is unreachable" error in PC2. No "arp" initiated
- f) (PC2->PC3) Does not work!
	- e) "Network is unreachable" error in PC2. No "arp" initiated

## This Class

- Review of Lab 2
- Review of Question 7

#### **n** Preparing for Lab 3

#### Lab 3 - Prep.

**n** In this lab, you will □ Configure a router  $\Box$  Configure a Linux PC to use as a router □Proxy ARP, redirects... □ Setup static routes

# Configuring Routers

- $\blacksquare$  PC<sub>x</sub> used to configure Router<sub>x</sub> □Type *kermit* in the console to start session □ Username and password - same as PCs ■ But not all routers will request it ■ Use "?" for possible-command completion
	- $\square$  Tab as usual
- Follow book step-by-step instructions for setup

# Configuring Linux PC as Router

■ Simple command ¨ **echo "1" > /proc/sys/net/ipv4/ip\_forward** ■ Sets PC so it forwards packets  $\blacksquare$  Lab 3 - static routing tables

¨**route** command

## Lab 3 - Tip 1

#### $\blacksquare$  Prepare your own script files for setup

- $\square$  Lab will take a while. If you use the same configuration for large parts, script files will save time next time you have a slot.
- Router setup scripts?
	- $\square$  Pretty handy once you learn it.
	- See a short description on the class Web site
		- Under "Lab 3" in "Lab Tips & FAQ"

## Lab 3 - Tip 2

■ Test each link right after you build it  $\Box$  Networks will start to be big and take time to construct

- $\square$  Don't work for hour and then start debugging
	- **Debug as you go!**

### Lab  $3 -$  Tip  $3$

- Router debugging
	- □show ip route
	- ¨**show interfaces**
	- □ show ip interface brief
	- ¨**show running-config**
- **n** Try to really understand router config  $\Box$  Very useful in coming Labs  $\Box$  Critical for debugging

#### **show ip route** - sample

**Router# show ip route** 

**Codes: I - IGRP derived, R - RIP derived, O - OSPF derived, C - connected, S - static, B - BGP derived…** 

**C 10.119.254.0 255.255.255.0 is possibly down, routing via 0.0.0.0, eth0** 

**O E2 10.110.0.0 [160/5] via 10.119.254.6, 0:01:00, eth1** 

#### Scripting Router Configuration

- Prepare a script file with extension "ksc" and mode "rwxr-xr-x" (use chmod  $0755$  <fn>.ksc)
	- $\Box$  Example follows
- $\blacksquare$  Start kermit

kermit

- set line /dev/ttys0
- set carrier-watch off

#### $\blacksquare$  Call the script file

take <script-file.ksc>

■ Connect to router (in kermit)

connect

```
An example of router script 
output \13 
input 10 >
lineout enable 
input 10 # 
lineout configure terminal 
input 10 (config)# 
lineout interface fastEthernet 0/0 
input 10 (config-if)# 
lineout ip address 10.0.1.11 255.255.255.0 
input 10 (config-if)# 
lineout shutdown 
input 10 (config-if)# 
lineout no shutdown 
input 10 (config-if)# 
lineout int fa0/1 
input 10 (config-if)# 
lineout ip add 10.0.2.11 255.255.255.0 
input 10 (config-if)# 
lineout shut 
input 10 (config-if)# 
lineout no shut 
input 10 (config-if)# 
lineout end 
input 10 # 
lineout disable 
input 10 >lineout logout
```
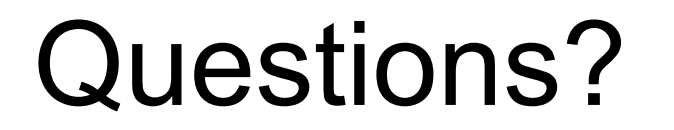

#### **Enjoy Lab 3!**